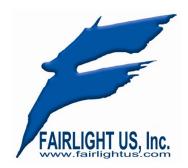

TechNote #0002 Date: 4<sup>th</sup> Feb 2011

## Preventing Windows 7 From Starting in Recovery Mode

Author: Steve Rance Version: 1.0

When Windows 7 shuts down unexpectedly, either due to a power failure, blue screen or other nasty, on the next reboot you will be prompted to either start Windows Normally or enter a Recovery Mode. By default the system will enter Recovery Mode.

This is not what you want if unless you have a BIOS recognized keyboard attached so you can override the default and enter Windows 7 normally. A Xynergi/XCS setup or any QWERTY keyboard on the other end of an Icron USB extender will not work.

To override and circumvent this "feature" you can execute the following at a Command Prompt

bcdedit /set {current} bootstatuspolicy ignoreallfailures

Then after the next reboot, you can pull the plug (or Blue Screen) without being dumped into recovery mode next time you start up.

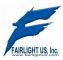